# **DIGITAL FORENSIC INVESTIGATION OF CLOUD STORAGE SERVICES**

Hyunji Chung , Jungheum Park , Sangjin Lee , Cheulhoon Kang

Presented by: Abdiwahid Abubakar Ahmed, ID #201205820

## **OUTLINE**

- 1. Introduction
- 2. Cloud storage services and digital forensics
- 3. Artifacts of cloud storage services (Windows and Mac)
- 4. Artifacts of cloud storage services (smartphones)
- 5. Case study of a cloud storage service
- 6. Discussion and conclusions

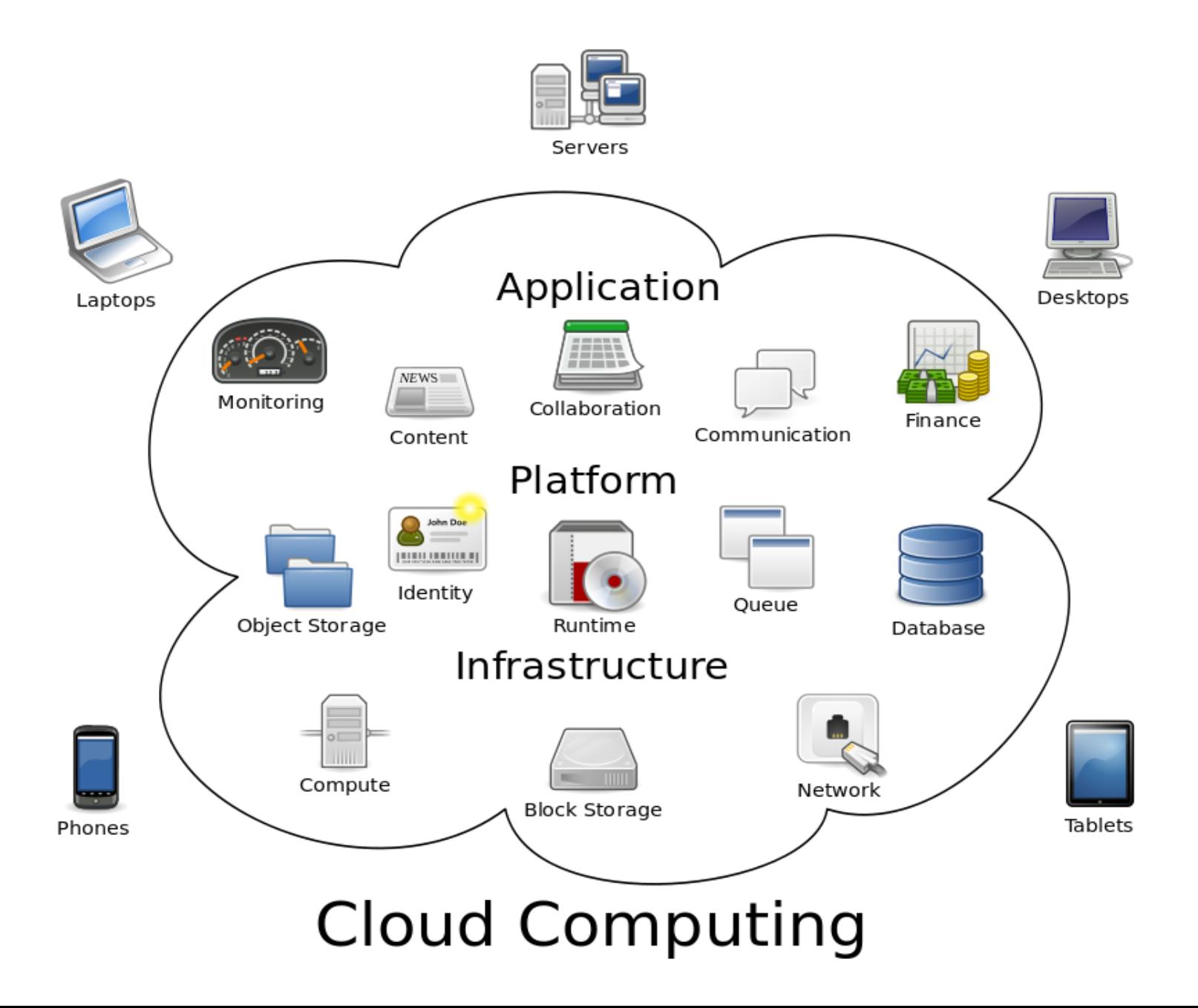

## CLOUD COMPUTING:

- Computing resources delivered as a service over a network
- The name comes from the cloud-shaped

*source: http://en.wikipedia.org/wiki/Cloud\_computing*

# 1. INTRODUCTION

- Cloud computing was expanded:
	- Development of an information technology infrastructure
	- Availability of free software
	- and advanced virtualization technology
- CC services divisions (in terms of resources provided):
	- SaaS (software as a service)
	- PaaS (platform as a service)
	- IaaS (infrastructure as a service).

# SaaS (SOFTWARE as a SERVICE)

software delivery model in which software and associated

data are centrally hosted on the cloud typically accessed via a

web browser.

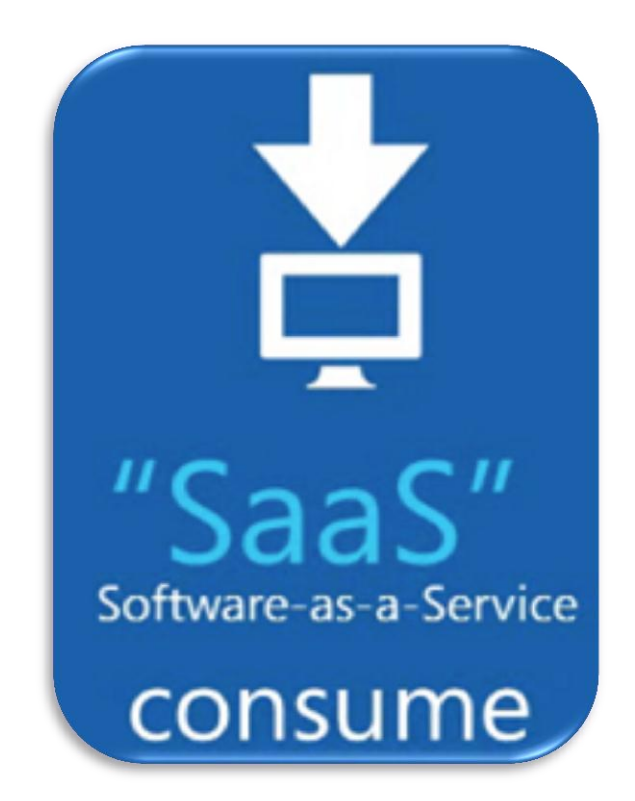

# PaaS (PLATFORM as a SERVICE)

The provider provides the networks, servers, storage and as a

service. The consumer creates the software, deployment and

make configuration.

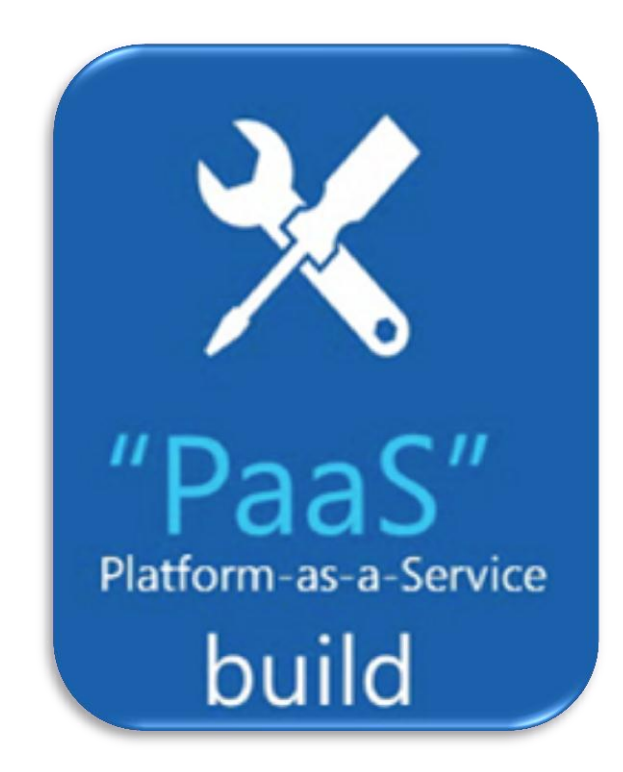

# IaaS (INFRASTRUCTURE as a SERVICE)

- Providers offer computers and other resources on-demand.
- Users install operating-system images and their applications

infrastructure, patch and maintain the OS and the softwares.

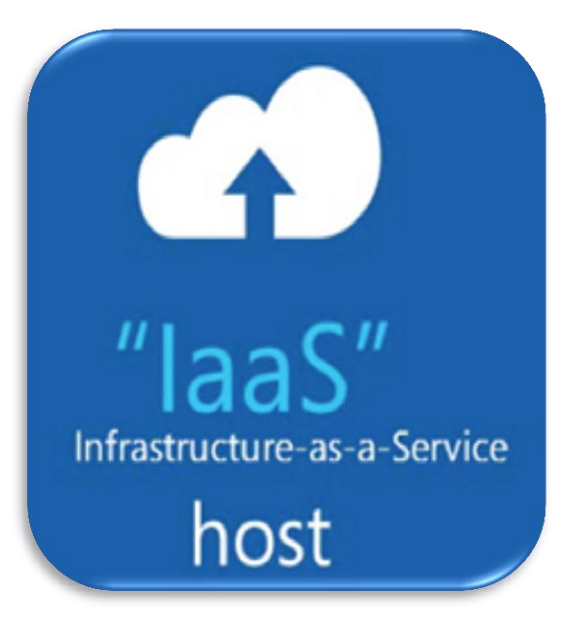

# CLOUD STORAGE

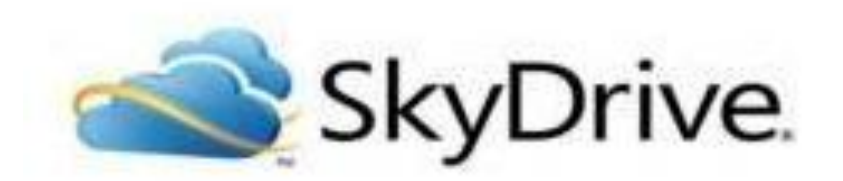

- A type of IaaS, provide users with virtual space which allows users to store data such as documents, images, and music files.
- It also offers additional services such as editing, player, and email-sending capacity.
- Accessible from PC or a smartphone and this helped the expansion of cloud storage.

## WHERE WE CAN FIND DF INFORMATION

- hosting companies keep confidentiality.
- We can analyze traces stored in user's device.
- conventional digital forensic methods are insufficient.
- We combine conventional computer forensics with mobile

forensics to get useful information.

#### McClain, 2011

• Dropbox traces Windows installation directory registry changes on installation network activity database files log files, and uninstallation data • Dropbox can be accessed

- what kind of data exists
- how they can be utilized

to investigate

• did not explain specifically Dropbox traces in smartphones

via a smartphone

# HOW IS THIS PAPER ORGANIZED

- It looks traces left in local devices (PC and smartphones).
- All devices for a single user's cloud storage must be examined
	- when conducting digital forensics
- It presents methods for collecting and analyzing evidence about a variety of the cloud storage services currently available.

## HOW IS THIS PAPER ORGANIZED

- □ **Section 2** discusses methods for forensic investigation of cloud storage services, and important factors that should be considered in a forensic investigation.
- □ **Section 3** deals with the traces that are created with a Windows and Mac system.
- **Section 4** deals with the traces that are left when iOS and Android OS for smartphone are used

## HOW IS THIS PAPER ORGANIZED

• *Section 5* presents a crime scenario involving a cloudstorage

service and describes an investigation method.

• *Section 6* presents the conclusions

# 2. CLOUD STORAGE SERVICES AND DIGITAL FORENSICS

- Cloud storage services
	- A type of IaaS
	- $\triangleright$ Their use is increasing
	- $\triangleright$  can be accessed through a Web browser
	- Available in different platforms
	- > The artifacts in PCs and smartphones differ due to different services

## Services demonstrated in this paper: Amazon S3, Google Docs,Dropbox, and Evernote.

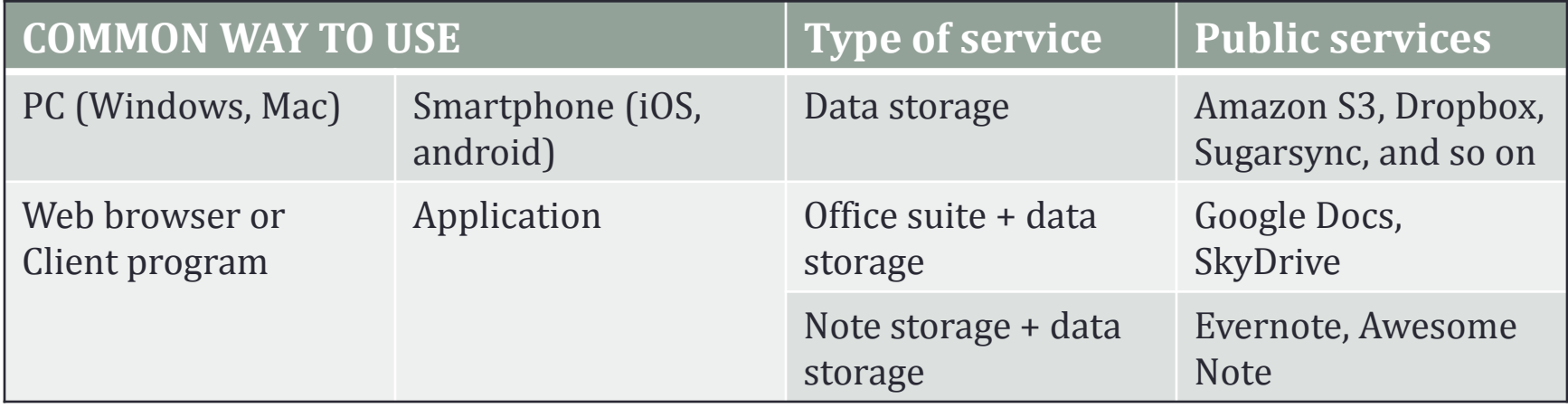

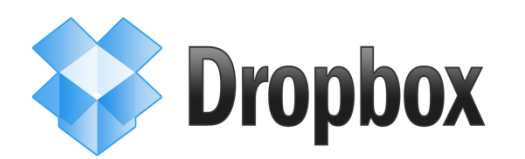

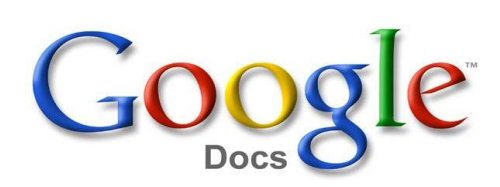

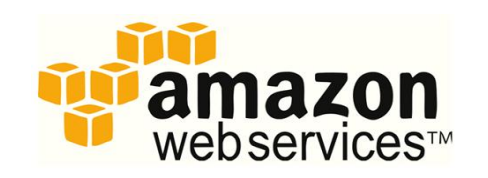

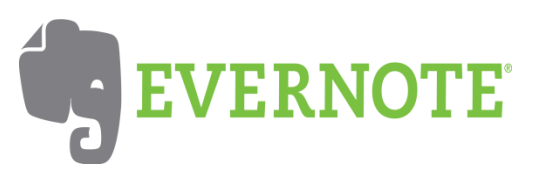

#### 2.1. PROCEDURE FOR DIGITAL INVESTIGATION OF CLOUD STORAGE SERVICES

The investigator collects and analyzes data from all devices that a user has used to access a cloud storage service. Such devices include PCs, smartphones, tablet PCs, and PDAs, but this paper covers only PCs and smartphones, which are the mostly widely used devices.

#### PROCEDURE FOR INVESTIGATION OF A CLOUD STORAGE SERVICE

Figure 1, page 3

#### 2.2.IMPORTANT FACTORS IN AN INVESTIGATION

#### **2.2.1. Log files of web browsers**

 $\Box$  Internet Explorer and Firefox log files in profile directory.

- Cache images, icons, text, HTML, XML files, download URLs, download times, and data sizes
- History visited URLs, titles of Web pages, the times of visits, and the number of visits
- $\geq$  Cookie hosts, paths, cookie modification & expiration times, names, and values
- $\triangleright$  and download local paths of downloaded files, download URLs, file sizes, download times, and status

#### **This paper focuses on log files of Internet Explorer and Firefox**

#### 2.2.2. ARTIFACTS OF CLIENT APPLICATIONS IN PC

 $\Box$  Left traces in the registry, and log files and database files.

 $\Box$  Logins status

□ Used or denied services & synchronization

#### 2.2.3. ARTIFACTS IN SMARTPHONES

Database files, XML files, and plist files.

2.2.4. Physical memory

Information about users (IDs and passwords )

**Collecting physical memory is possible when doing live forensics. This** 

**is beyond the focus of this paper**

#### 3. ARTIFACTS OF CLOUD STORAGE SERVICES (WINDOWS AND MAC)

- 3.1. AMAZON S3
	- Amazon S3 is a Web-based cloud storage service and provides various
		- APIs. Many cloud storage services are built using APIs.

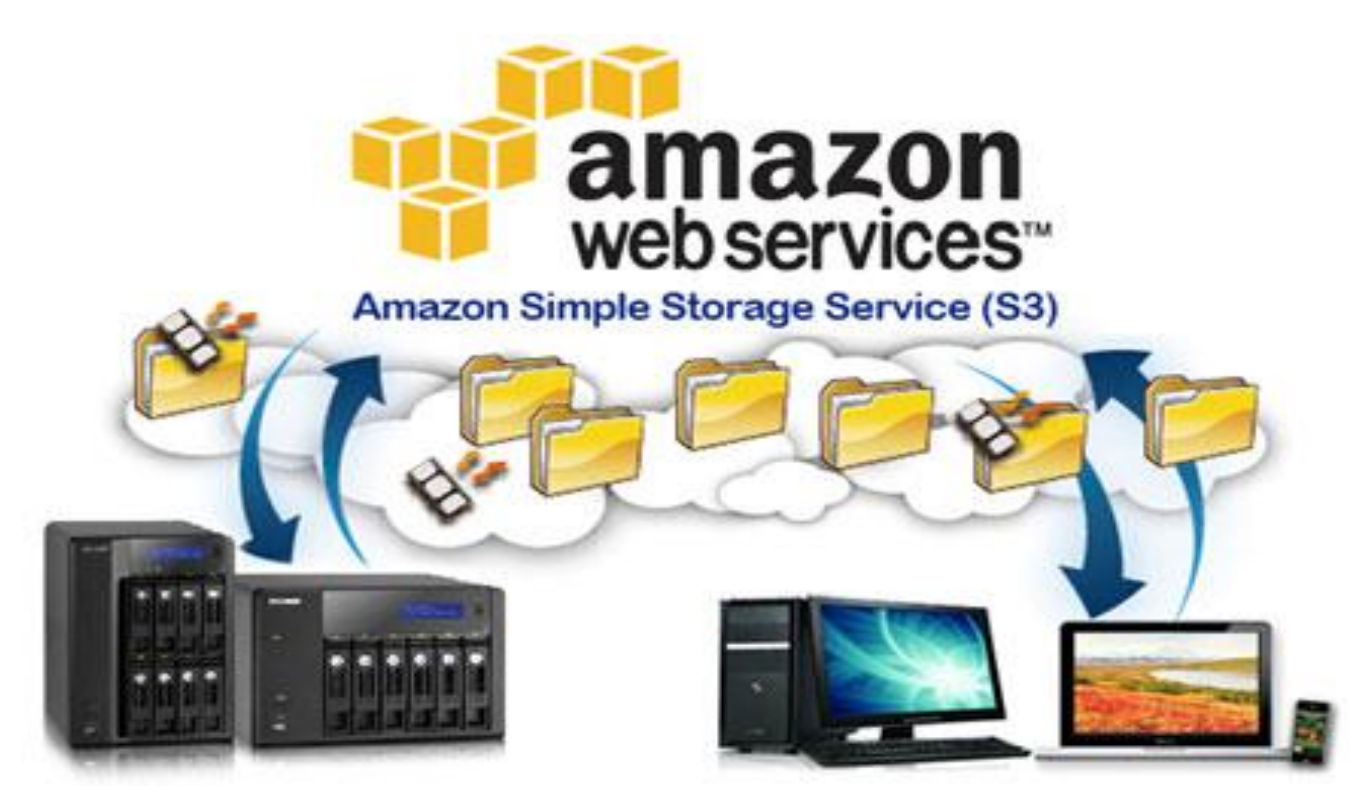

#### 3.1.1. WINDOWS [IE 8.0]

#### Appendix A. Artifacts of Cloud Storage Service (Windows).

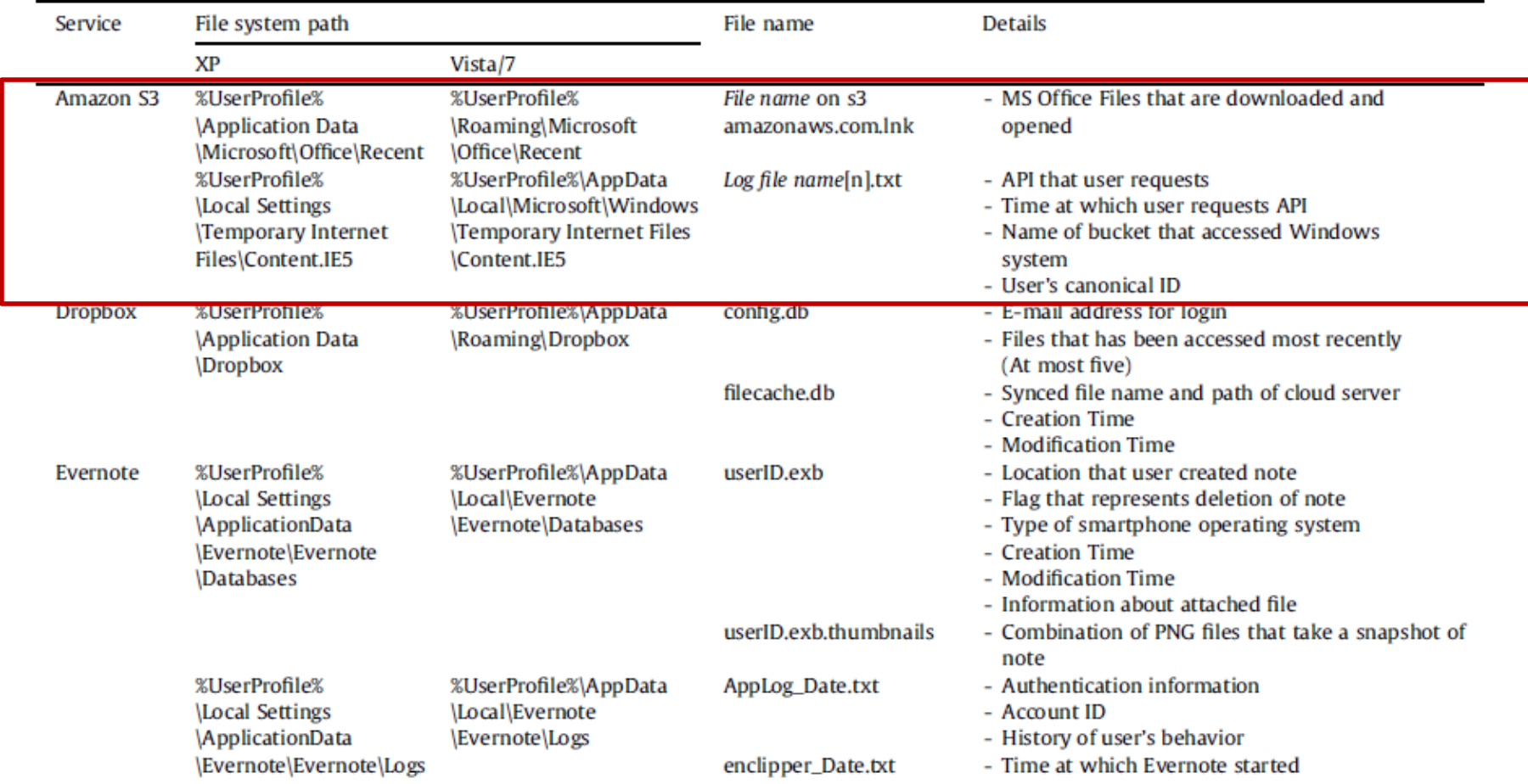

#### 3.1.1. WINDOWS [IE 8.0]

 $\Box$  The first and second fields in this file are the user's canonical ID and bucket name

 $\Box$  The third field is the time at which the user performed the action.

 $\Box$  The seventh field describes the user's action.

 $\Box$  The eighth field is the name of the file on which the user acted.

 $\Box$  The last field is the HTTP user-agent value

Canonical user ID] [Bucket Name] [06/Jan/2012:08:42:20 +0000] [10.186.158.41] [Canonical user ID] [F9ECC0485160EBC5] TREST.DELETE.OBJECT [File Name] ["DELETE /Bucket Name/File Name HTTP/1.1"] [204] [-] [-] [42277] [21] [-]["-"]"[S3Console/0.4]"

#### 3.1.2. MAC [Firefox 9.0.1]

□ Possibility of uploading, downloading files & logging

□ General forensic tools are needed for investigation

 $\Box$  The artifacts of Amazon S3 are deleted when browser is

closed. EnCase can be used to restore.

#### 3.2. DROPBOX

□ A frequently used cloud storage service.

□ Allows sync and the user can access their storage using

Windows, Mac, iPhones, and Android

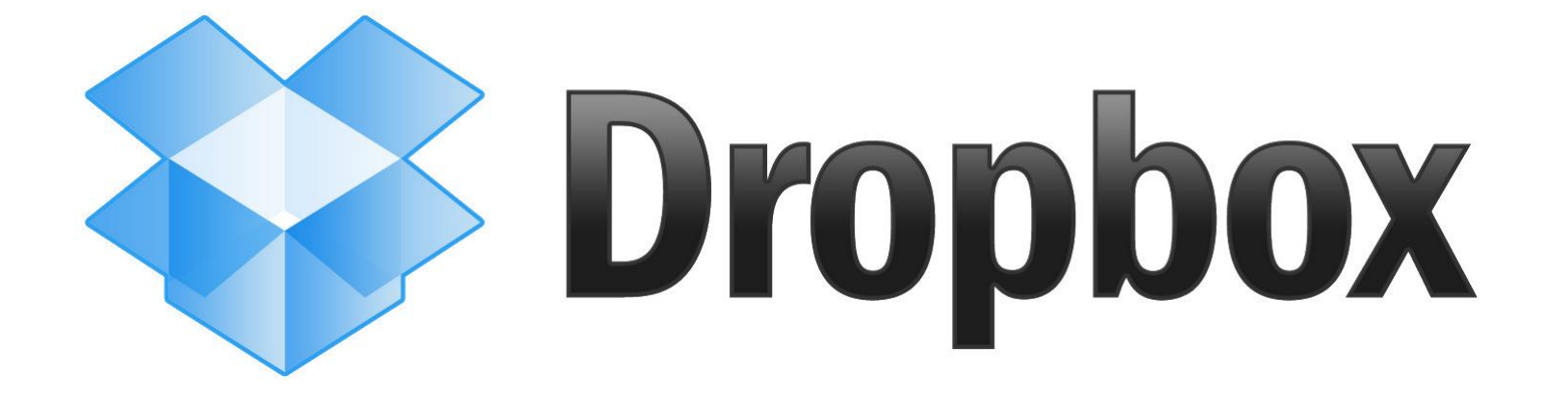

#### 3.2.1. WINDOWS

#### Appendix A. Artifacts of Cloud Storage Service (Windows).

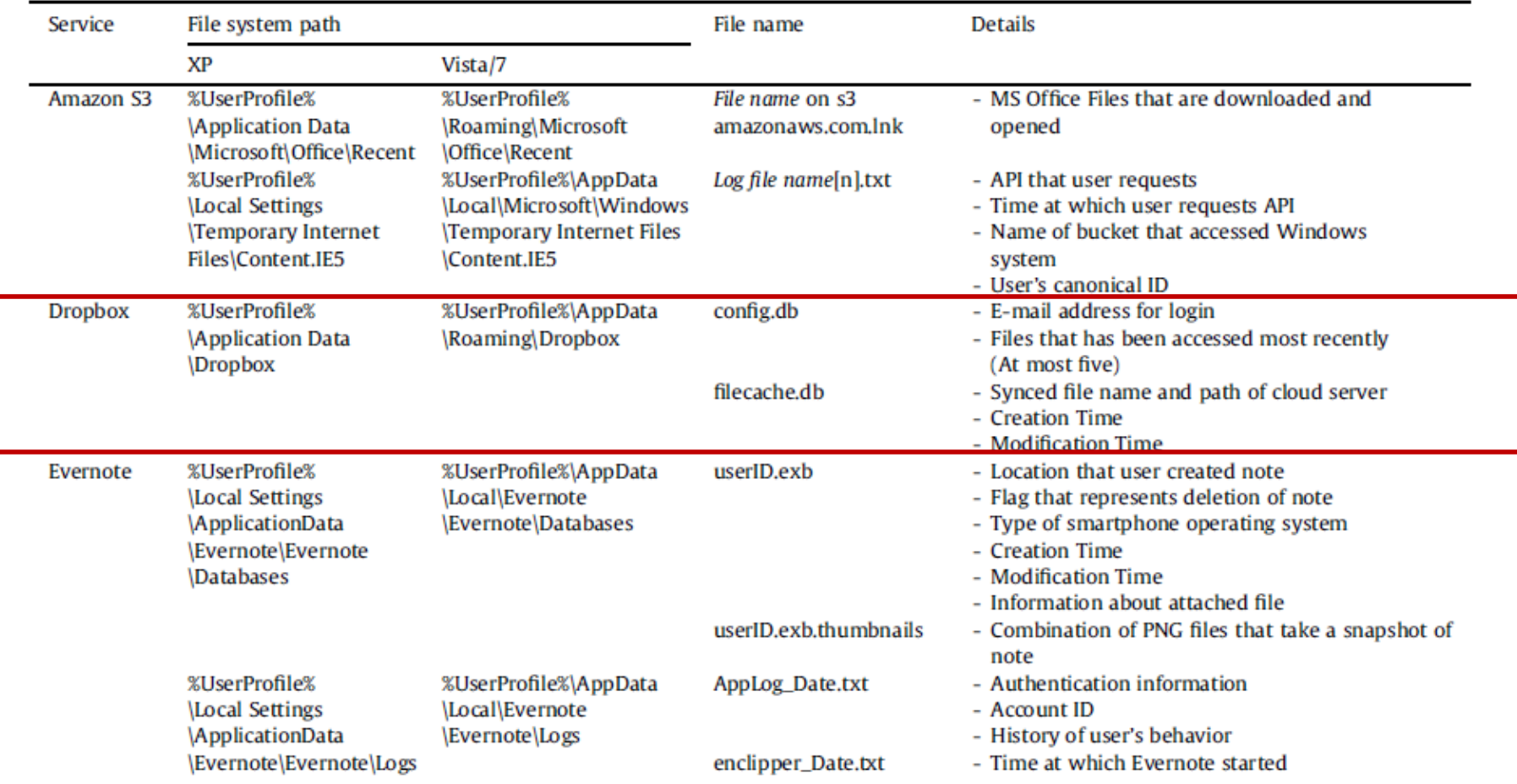

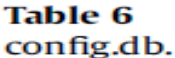

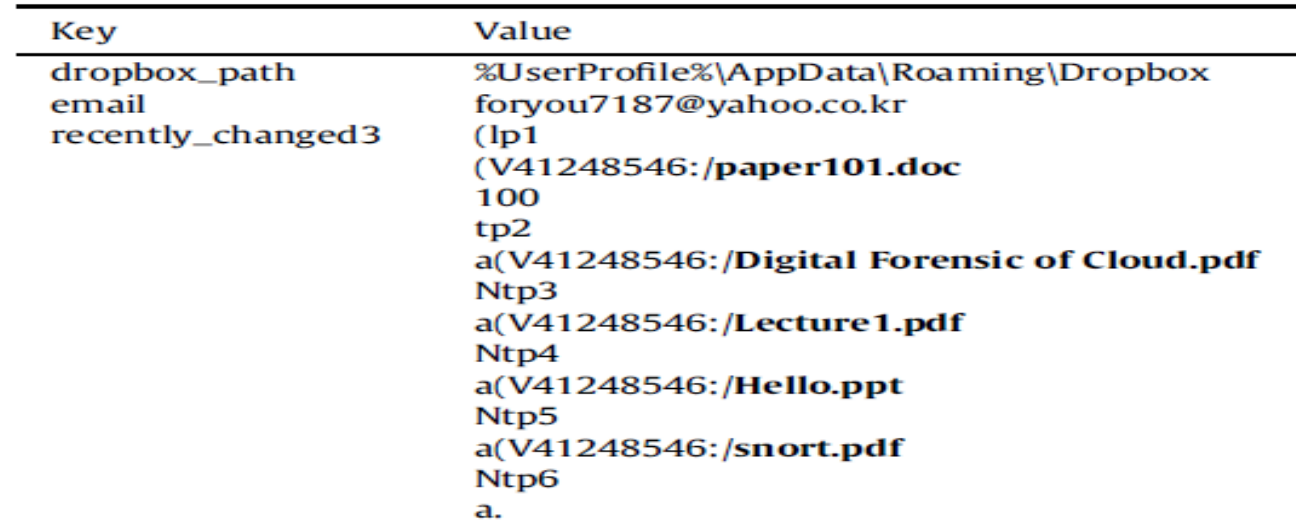

The investigator can find the suspect's dropbox\_path by copying config.db to that PC, and then places config.db in the same path as the suspect's dropbox\_path.

**Table 7** filecache.db.

| Server_path     | Local_filename | Local mtime | Local ctime |
|-----------------|----------------|-------------|-------------|
| 37288970:/Hello | Hello          | 1307405626  | 1302685077  |

**29**

## 3.3. EVERNOTE

Evernote allows a user to store an idea anywhere and anytime. Evernote synchronizes notes every time they are saved. Accessible through Windows, Mac, iPhones, and Android smartphones.

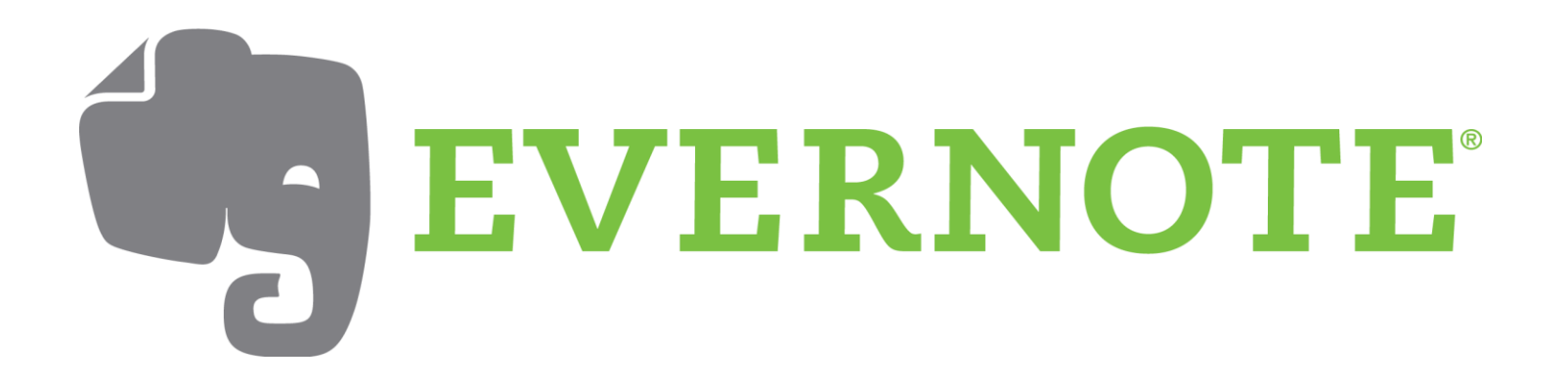

#### 3.3.1. WINDOWS

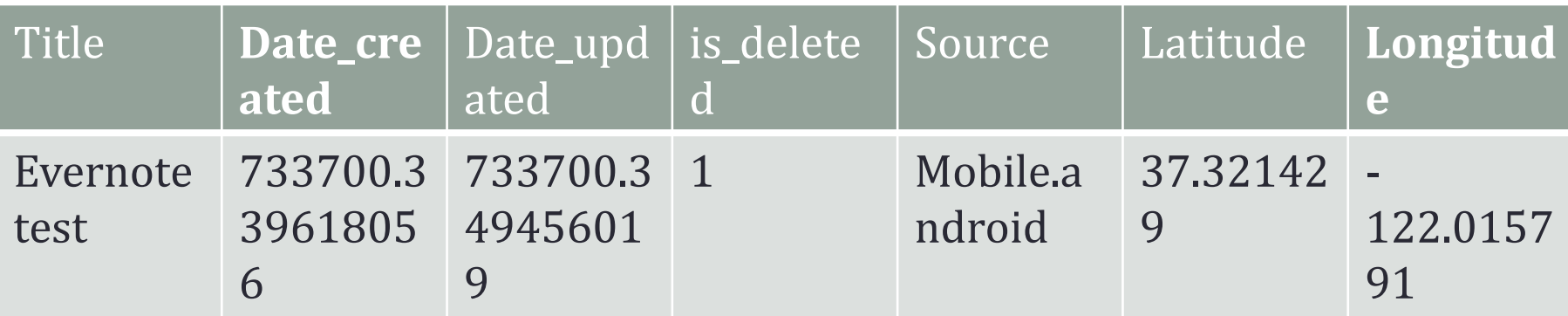

Table 8 [userID].exb.

#### 3.2.1. WINDOWS

#### Appendix A. Artifacts of Cloud Storage Service (Windows).

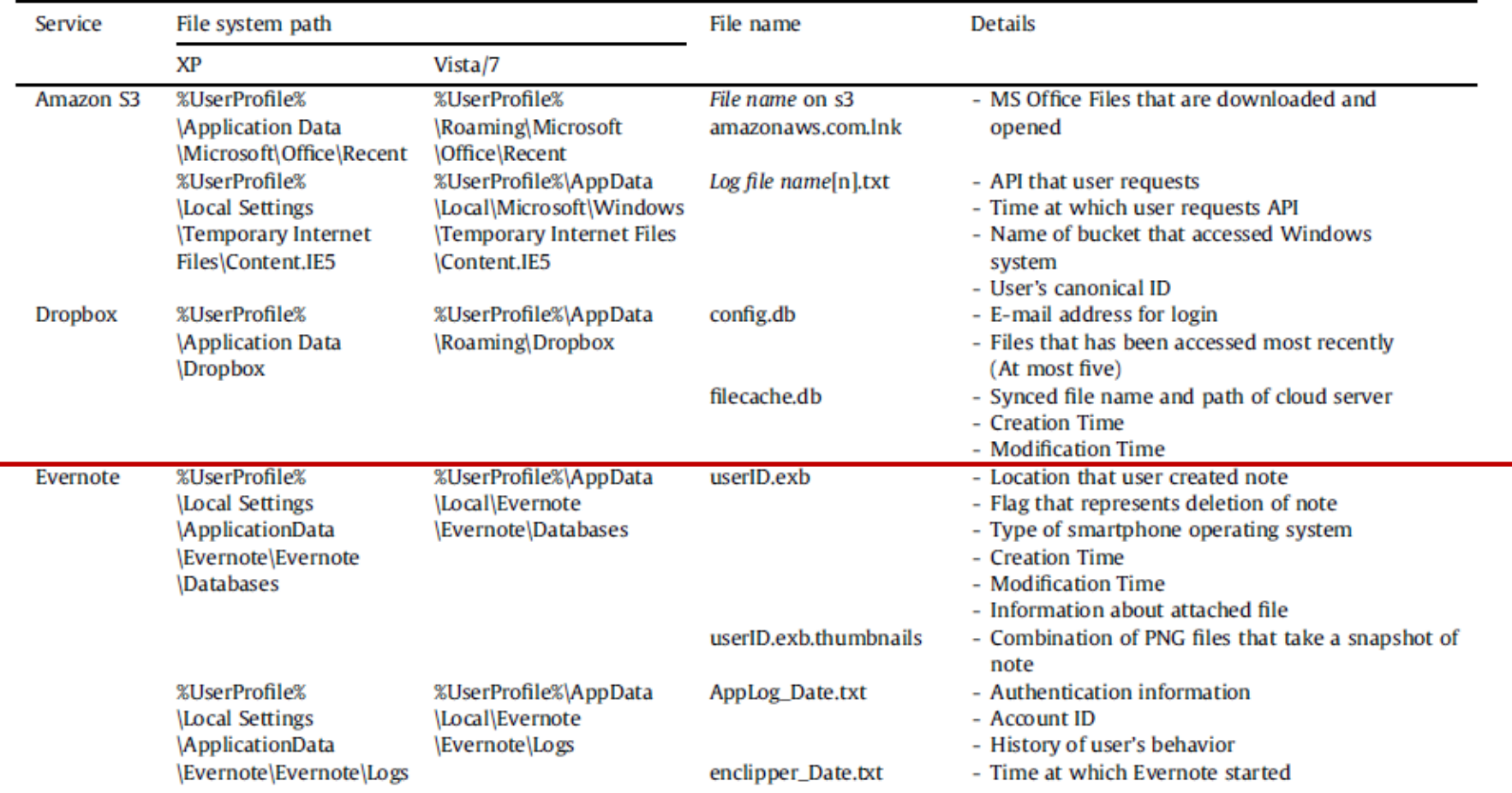

|  |  |  |  |  |  |  |                                                 |  |  |  |          |  | 6D CE 04 00 01 00 00 00 89 50 4E 47 0D 0A 1A 0A | 45 4E 54 30 D9 00 00 00 40 00 00 00 16 74 14 06 ENTOÙ@t<br>$m\hat{I}$ $EPNG$ |
|--|--|--|--|--|--|--|-------------------------------------------------|--|--|--|----------|--|-------------------------------------------------|------------------------------------------------------------------------------|
|  |  |  |  |  |  |  |                                                 |  |  |  | $\cdots$ |  |                                                 |                                                                              |
|  |  |  |  |  |  |  |                                                 |  |  |  |          |  | 22 43 00 00 01 00 00 00 89 50 4E 47 0D 0A 1A 0A | "CkPNG                                                                       |
|  |  |  |  |  |  |  | 00 00 00 0D 49 48 44 52 00 00 03 20 00 00 02 2A |  |  |  |          |  |                                                 | $\ldots$ . THDR *                                                            |
|  |  |  |  |  |  |  |                                                 |  |  |  |          |  |                                                 |                                                                              |

Fig. 3. [userID].exb.thumbnails.

The file [userID].exb.thumbnails is a combination of PNG files that take a snapshot of the note at every synchronization. Log opened on 2011/06/01 10:24:21 (UTC+9:00)

10:24:21 [4900] Client info: Evernote Windows/131509; Windows/6.1.7601 Service Pack 1; 10:24:21 [4900] \* link: "C: \Users \dodochung \AppData \Roaming \Microsoft \Windows \SendTo \Evernote.lnk" 10:24:53 [3036] 0% Authenticating user "hihihihi" 10:24:55 [3036] 0% Session terminated abnormally, elapsed time: 2s 10:24:57 [3036] 0% Authenticating user "dodochung" 10:25:02 [4900] Opened database: C:\Users\dodochung\AppData\Local\Evernote\Evernote\Databases\dodochung.exb (1.6MB Fixed) 10:27:01 [5764] AutoUpdate: selected update with revision 144118

Fig. 4. AppLog\_[Date].txt.

AppLog\_[Date].txt is created once a day when Evernote starts.

- Inside it is the authentication information, the account ID, and start and end time.
- enclipper\_[Date].txt is created once a day, like AppLog\_[Date].txt. It includes application start time.

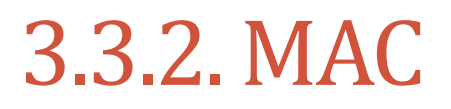

#### Important four files in Appendix B are Evernote.sql, fullscreenThumbnail.png, thumbnail.png, and Evernote.log.

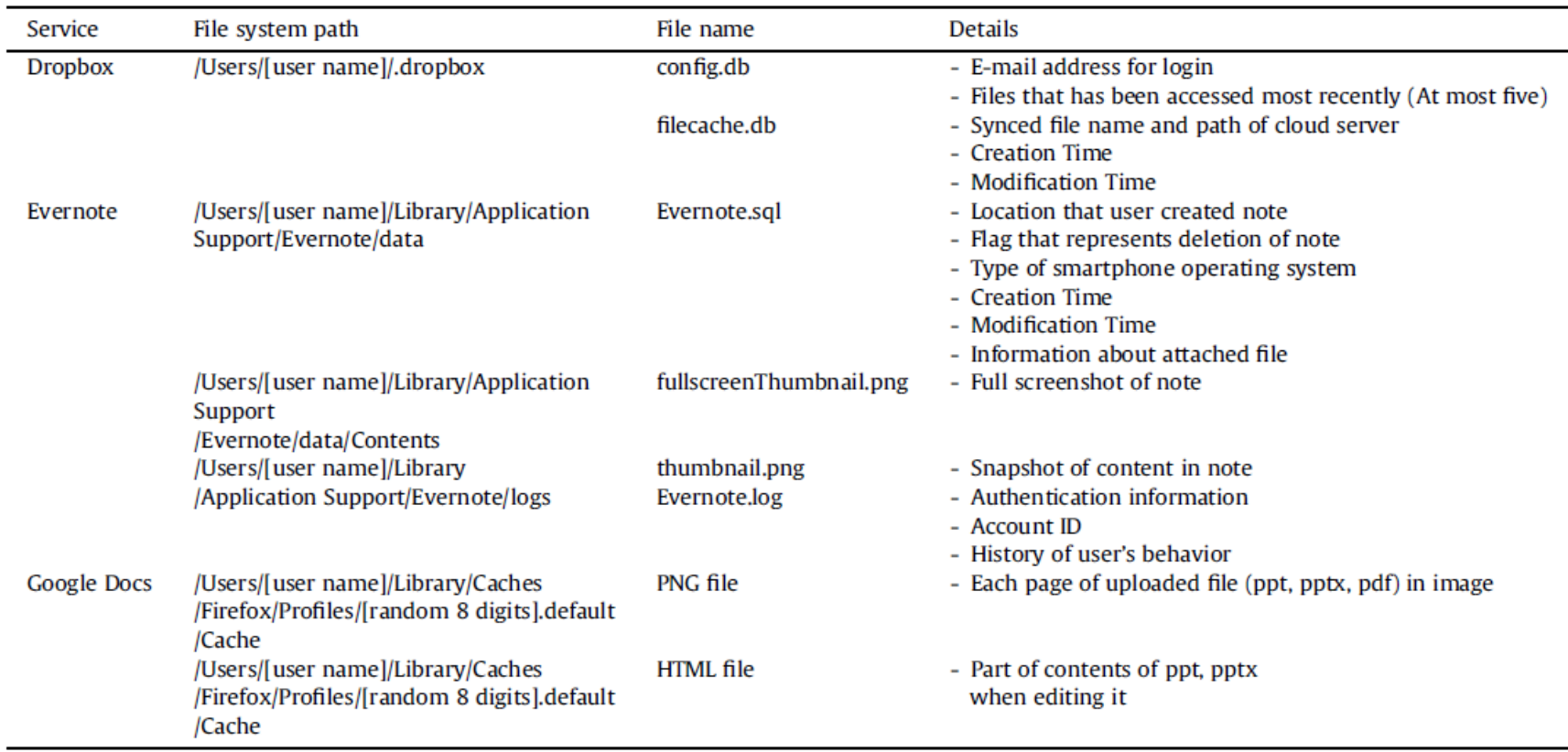

#### Appendix B. Artifacts of Cloud Storage Service (Mac).

## 3.4. GOOGLE DOCS

Web-based service that offers flexibility to be productive from

one's desk, on the road, at home and on a mobile phone.

Originaly classified as a SaaS

Recently begun to support mobile access by iPhone and Android.

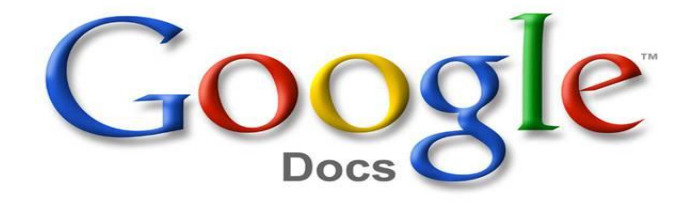

#### 3.4.1. Windows

#### Table 9

Artifacts of Internet Explorer on Windows.

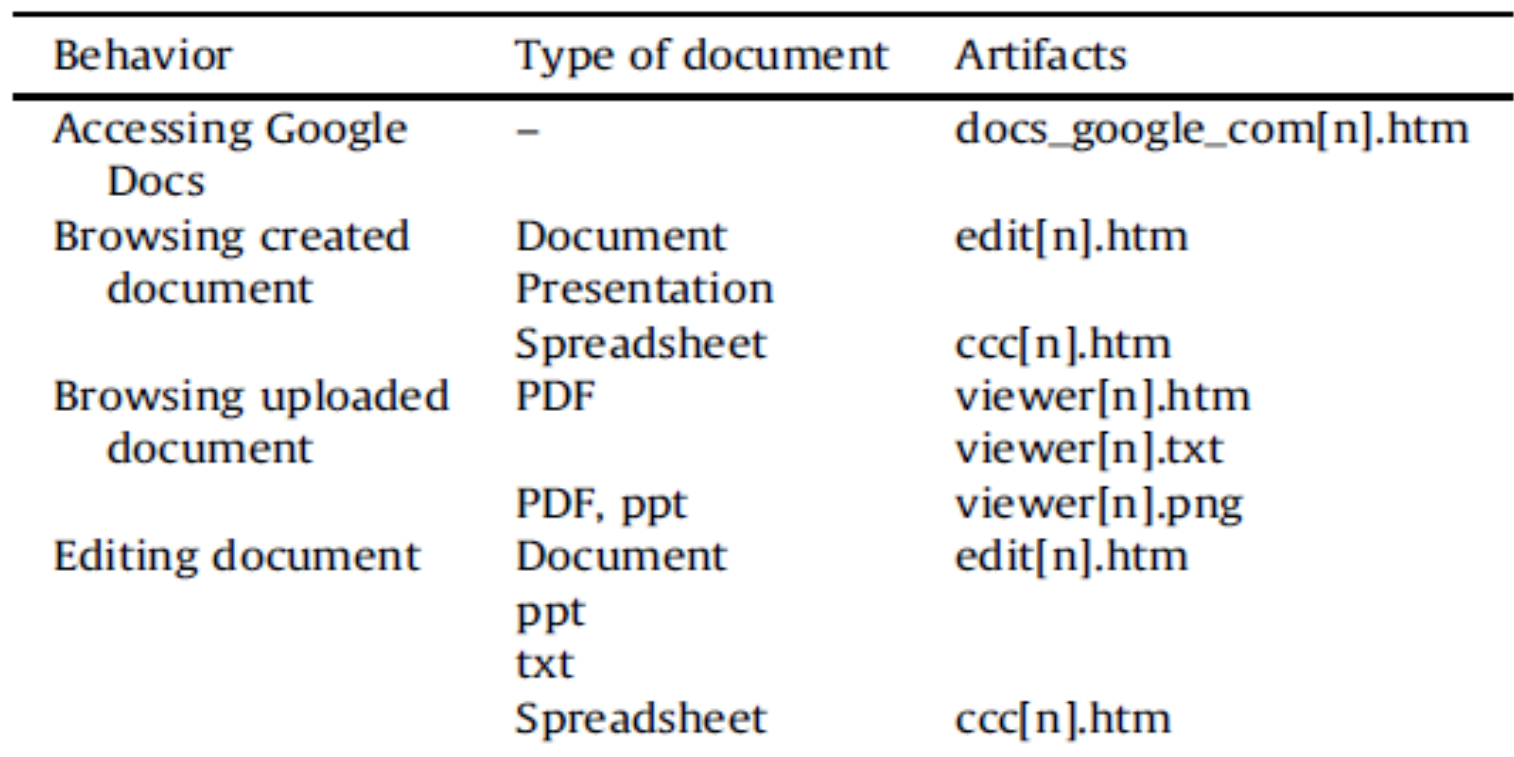

#### 4. Artifacts of cloud storage services (smartphones)

#### 4.1.1. Amazon S3

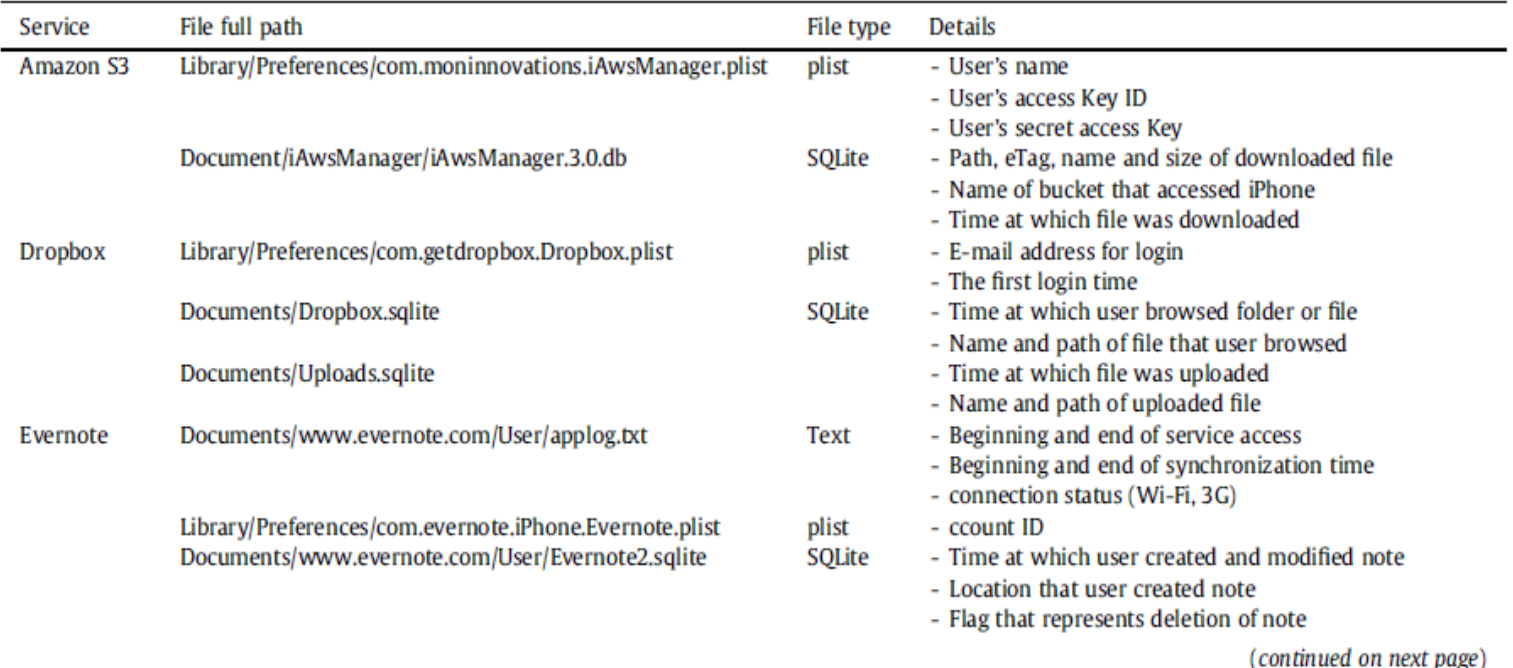

#### Appendix C. Artifacts of Cloud Storage Service (iOS).

#### (continued)

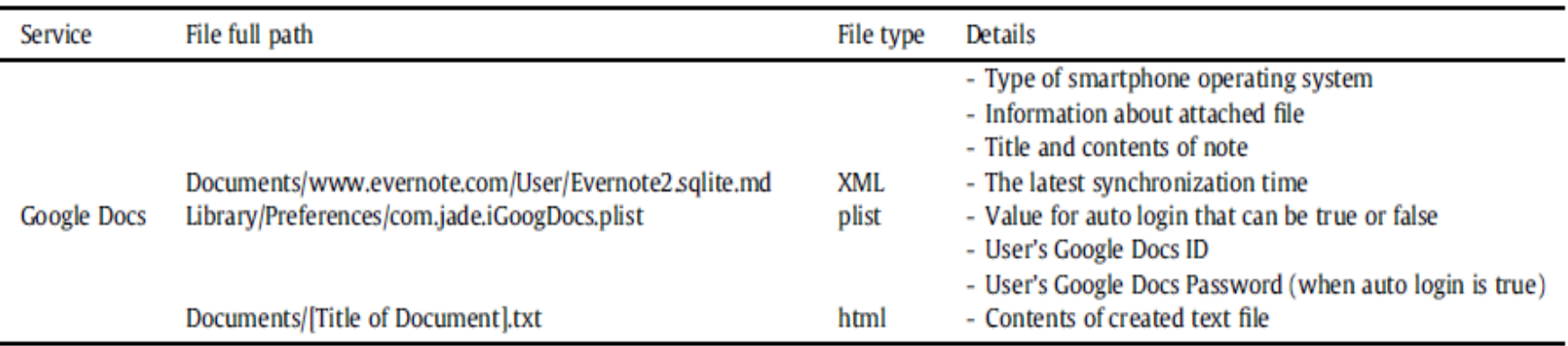

#### 5. CASE STUDY OF A CLOUD STORAGE SERVICE

#### **5.1. Case overview**

- $\Box$ In 2011, documents containing designs for a new product had been leaked to a competitor. The file name is "A\_design.pdf".
- $\Box$  prime suspect was a Mr. K, credential files manager.
- After checking data logs there were no trace remained
- □Mr. K PC and Android became target devices.
- □ The PC and smartphone were seized for forensic examination. PC was Windows 7 and the mobile was Android.

#### **5.2. Objective**

 $\Box$  judge whether or not Mr. K had leaked a secret file by investigating his PC and smartphone.

#### **5.3. Method**

 $\Box$ The investigation started with Mr. K's PC. The leaked file was not detected.

 $\square$ issued a search and seizure warrant.

 $\Box$  The investigator realized that the suspect used Dropbox

 $\Box$  The suspect found

#### **5.4. RESULTS**

□ Confidential file using Dropbox. Further examining the prime suspect's PC and smartphone together, more

precise investigation was possible.

#### 6. DISCUSSION AND CONCLUSIONS

The availability of cloud storage has spread of cloud storage services.

 $\Box$  possible for malicious users to abuse cloud storage services

□ Until now, artifact examination can be done only in PCs.

 $\Box$  This method fails to provide information not available in the PC.

 $\Box$  This paper has proposed a process model

#### 6. DISCUSSION AND CONCLUSIONS

**■For forensic investigation of cloud storage services** 

 $\Box$  It described some important elements of an investigation.

 $\Box$  It also described a previously unknown method for forensic analysis of cloud storage services.

This methodology is helpful in the investigation of cloud storage services.

# **THANK YOU Q & A**